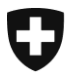

Dipartimento federale delle finanze DFF

**Ufficio centrale di compensazione UCC**  Statistiche e registri centrali

**Registro UPI** Agosto 2023

## **Riannunciare la sua istituzione e nominare un RUSN**

Versione 3.0I

## **Glossario**

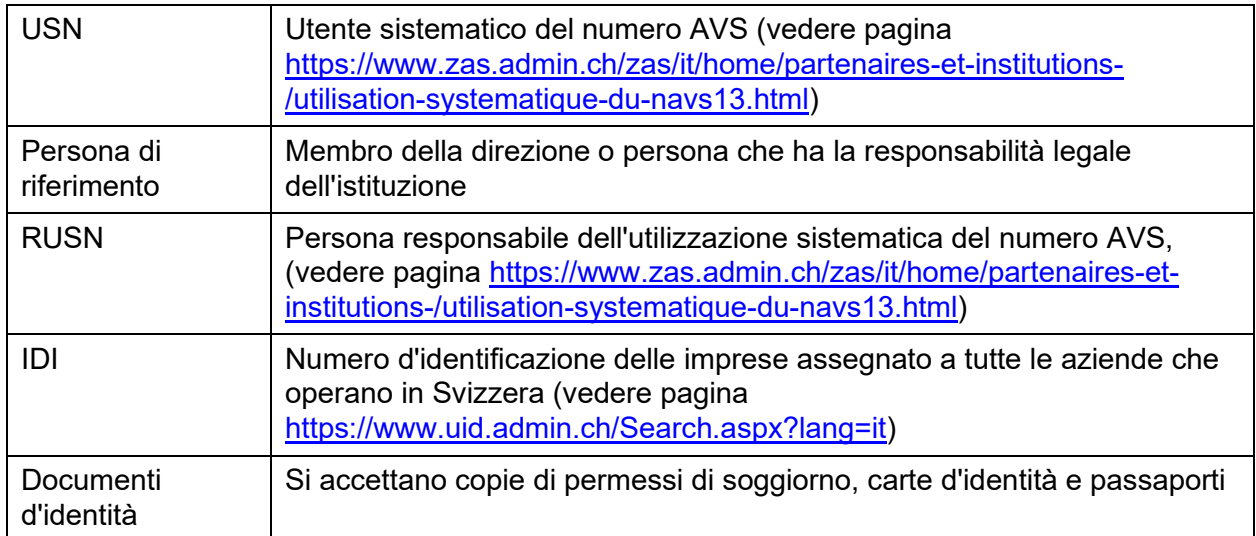

Il referente nella sua istituzione deve fare quanto segue:

- 1) Andare al sito dell'Ufficio centrale di compensazione: <https://www.zas.admin.ch/zas/it/home.html>
- 2) Fare clic sulla scheda "Partner e Istituzioni"
- 3) Nella seconda colonna, fare clic su "Utilizzazione sistematica del numero AVS"
- 4) Leggere attentamente le informazioni su questa pagina
- 5) In fondo alla pagina, fare clic sul link "Annuncio elettronico dell'uso sistematico del numero AVS"
- 6) Cercare il nome della sua istituzione nel campo "Nome dell'istituzione (parola chiave)", riportandolo per intero o indicando una sola parola chiave
- 7) Fare clic sul tasto "Riannuncio" a destra della riga dell'istituzione
- 8) Leggere le informazioni su questa pagina e spuntare la casella " Ho preso conoscenza delle informazioni riportate sopra."
- 9) Fare clic su "Tappa seguente"
- 10) Compilare i tre campi vuoti:
	- Attività previste per l'utilizzazione previsti per l'uso del numero AVS
	- IDI: troverà l'IDI della sua istituzione facendo clic sul punto di domanda a destra del campo
	- Volume di numeri gestiti: numero indicativo di numeri AVS memorizzati nella banca dati della sua istituzione
- 11) Se dovesse essere necessario correggere altre informazioni, si prega di contattare il Supporto UPI (e-mail: [upi@zas.admin.ch,](mailto:upi@zas.admin.ch) Tel +41 58 461 93 43)
- 12) Fare clic su "Tappa seguente"
- 13) In questa pagina, controllare che il referente per la sua organizzazione sia sempre lo stesso. Se necessario, aggiornare i dati
- 14) Fare clic su "Tappa seguente"
- 15) Inserire le informazioni del RUSN

Opzione A: Il RUSN fa parte dell'organizzazione USN

- a. Selezioni "Sì" alla domanda "Fa parte dell'organizzazione USN?"
- b. I campi relativi all'IDI e al nome dell'organizzazione responsabile devono essere lasciati vuoti

Opzione B: Il RUSN non fa parte dell'organizzazione USN ma di un'organizzazione mandataria

- a. Selezioni "No" alla domanda " Fa parte dell'organizzazione USN?"
- b. Compilare il campo relativo all'IDI dell'organizzazione responsabile dell'uso
- c. Compilare il campo relativo al nome dell'organizzazione responsabile dell'uso
- 16) Fare clic su "Tappa seguente"
- 17) Inserire le informazioni del/dei sostituto/i del RUSN. È obbligatorio avere almeno un sostituto
- 18) Fare clic su "Tappa seguente"
- 19) Nella pagina di riepilogo, controllare che i dati siano corretti
- 20) Fare clic su "Tappa seguente"
- 21) Facoltativo: stampare e/o salvare il modulo
- 22) Fare clic su "Tappa seguente"
- 23) Verrà visualizzato un riepilogo del seguito della procedura di invio della domanda. Dopo averlo letto, fare clic su "Tappa seguente"
- 24) A questo punto la procedura on-line è terminata
- 25) Il RUSN e i suoi sostituti ricevono le informazioni via e-mail
- 26) Il referente riceve un'e-mail contenente il modulo USN
- 27) Il referente deve ora:

Opzione A: carta

- a. Stampare il modulo
- b. Firmare il modulo su tutte le pagine
- c. Aggiungere una fotocopia della sua carta d'identità
- d. Aggiungere una fotocopia dei documenti di identità del RUSN e dei suoi sostituti
- e. Inviare il modulo e le copie dei documenti d'identità per posta all'indirizzo indicato sul modulo:

Ufficio centrale di compensazione Registro UPI - Servizio di assistenza Avenue Edmond-Vaucher 18 Casella postale 3000 1211 Ginevra 2 Svizzera

Opzione B: elettronica

- a. Salvare il modulo
- b. Firmare elettronicamente il modulo (firma di classe B al minimo, validità da verificare su [https://www.validator.admin.ch/\)](https://www.validator.admin.ch/) su tutte le pagine
- c. Aggiungere una scansione della sua carta d'identità
- d. Aggiungere una scansione dei documenti di identità del RUSN e dei suoi sostituti
- e. Inviare il modulo e le scansioni dei documenti d'identità via e-mail a [upi@zas.admin.ch](mailto:upi@zas.admin.ch)